## THOMSON REUTERS PRACTICAL LAW CANADA

## **Suggested Search Terms and Resource Suggestions**

We have sought to enhance the way in which users can search for resources on Practical Law Canada. We have also sought to make improvements to the way in which users can locate specific Practical Law Resources. These enhancements will appear when a user runs a search using the Global Search Box on Practical Law Canada.

As a user begins typing in the Global Search Box, two new features will appear in a drop-down below:

- 1. **Suggested Search Terms** An enhancement to Practical Law Canada's search functionality, this feature suggests search terms, based on previous successful searches by subscribers.
- 2. **Resource Suggestions** Resource suggestions generated as the name of the document is entered.

## **Suggested Search Terms**

Begin your search using the Global Search Box on Practical Law Canada:

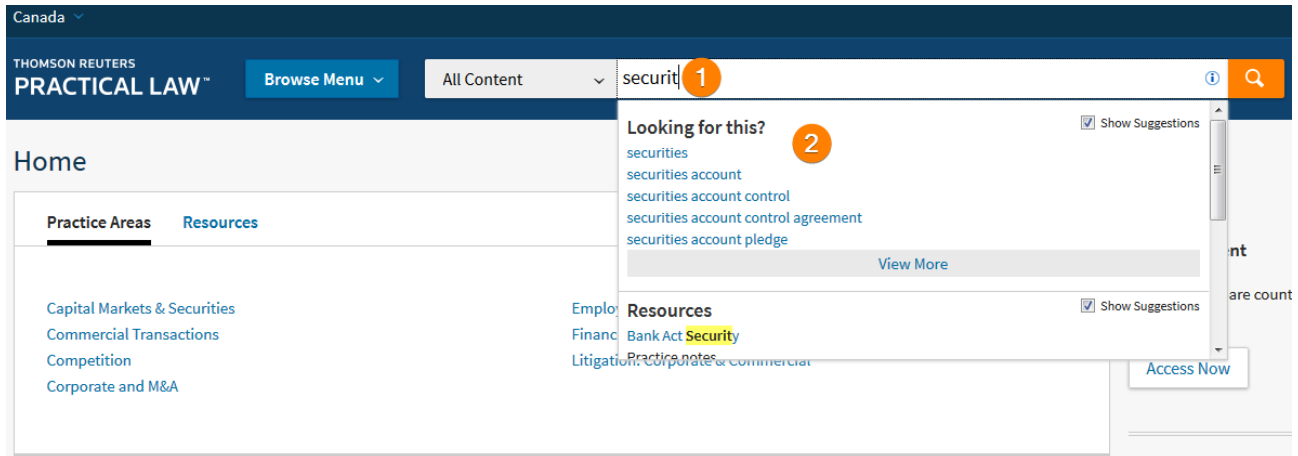

**Figure 1:** Beginning a search from the home page of Practical Law Canada

Suggested search terms appear below the Global Search Box as you begin typing in your search.

You can then select a term or phrase from the list of suggestions by selecting the phrase.

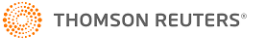

| Canada                                                                                                    |                                                          | Sign in                                                                                                    |  |
|----------------------------------------------------------------------------------------------------|----------------------------------------------------------|----------------------------------------------------------------------------------------------------|--|
| <b>THOMSON REUTERS</b><br><b>PRACTICAL LAW</b>                                                                                                    |                                                          | securities account control<br>$\circ$<br>Browse Menu ~<br>Q<br><b>All Content</b><br>3                                                                                                    |  |
| ← Back to Home                                                                                                    |                                                          |                                                                                                    |  |
| <b>Select Multiple Filters</b>                                                                                                    |                                                          | All Content (584)<br>More Detail $\vee$                                                                                                    |  |
| <b>Resource Type</b><br><b>E Practice Notes</b><br>⊕ <b>El Standard Documents</b><br>and Clauses<br>Checklists<br><b>Toolkits</b><br>$\blacksquare$ Legal Updates<br>$\text{and}$ $\blacksquare$ Articles<br>Glossary<br>Provincial Q&A | 206<br>281<br>34<br>6<br>21<br>1<br>$\overline{2}$<br>33 | $1 - 50$<br>1. Securities Account Control Agreement: Notice of Exclusive Control<br><b>Standard documents</b><br>M Maintained Canada (Common Law)<br>This is a standard form of notice provided by a secured party to a securities intermediary under a securities account control agreement. It<br>instructs the securities intermediary to no longer accept instructions from their customer (the account holder and pledgor) with respect to the<br>securities accounts that are subject to the control agreement<br>2. Securities Account Control Agreement: Notice of Termination<br>Standard documents <b>W</b> Maintained Canada (Common Law) |  |
| <b>Practice Area</b><br>⊕ Capital Markets &<br>Securities<br>$\textcolor{blue}{\textcircled{\textcirc}}$ $\blacksquare$ Commercial<br><b>Transactions</b><br>$\mathbb{F}$ Competition                                                   | 96<br>137<br>$\epsilon$                                  | This is a standard form of notice used by a secured party to notify a securities intermediary that a securities account control agreement among<br>the securities intermediary, the secured party and the account holder (pledgor) relating to the pledgor's securities accounts has been terminated.<br>This Standard Document has integrated notes with important<br>3. Securities Account Control Agreement                                                                                                    |  |

**Figure 2:** The results of a search run using Suggested Search Terms

After selecting the phrase from the list of suggestions, a search is run as normal. This functionality is similar to "autocomplete" features found on other popular internet search engines.

This functionality applies to both English and French search terms.

To see suggestions on What's Market content, make sure you are searching for the name of a company or deal from the What's Market tab.

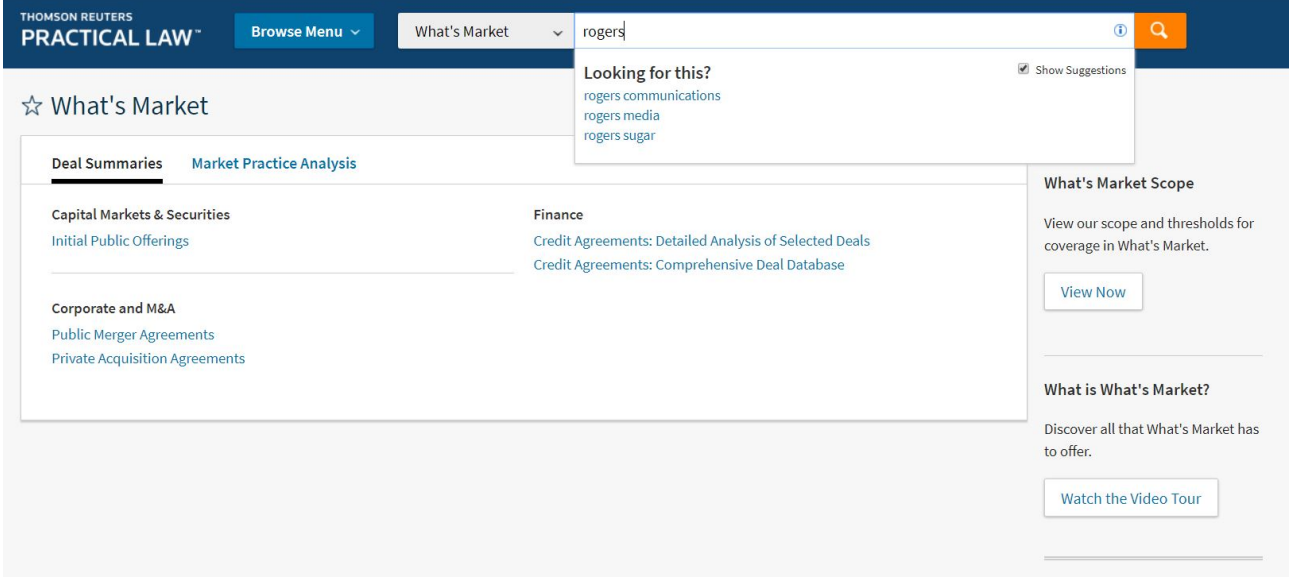

**Figure 3:** Suggestions on What's Market content

Select "View More" to view even more suggested search terms.

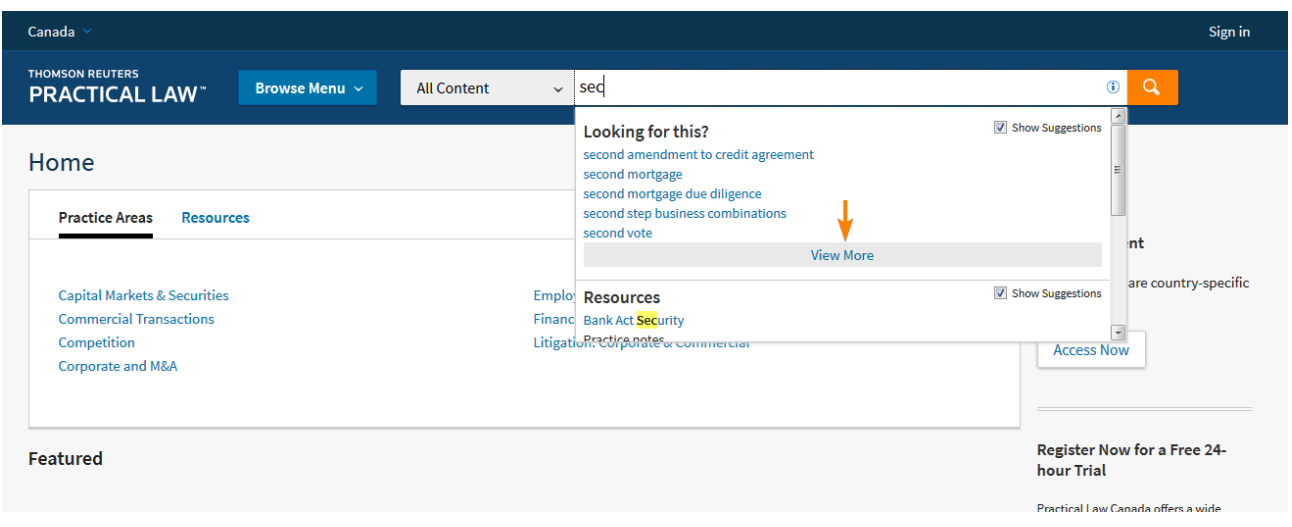

**Figure 4:** Select "View More" to receive even more suggested search terms

The more terms a user enters, the more specific the suggestions become.

To disable the Search Term Suggestions, de-select the check box on the right-hand side of the drop down.

This will prevent the suggestions from displaying on a search.

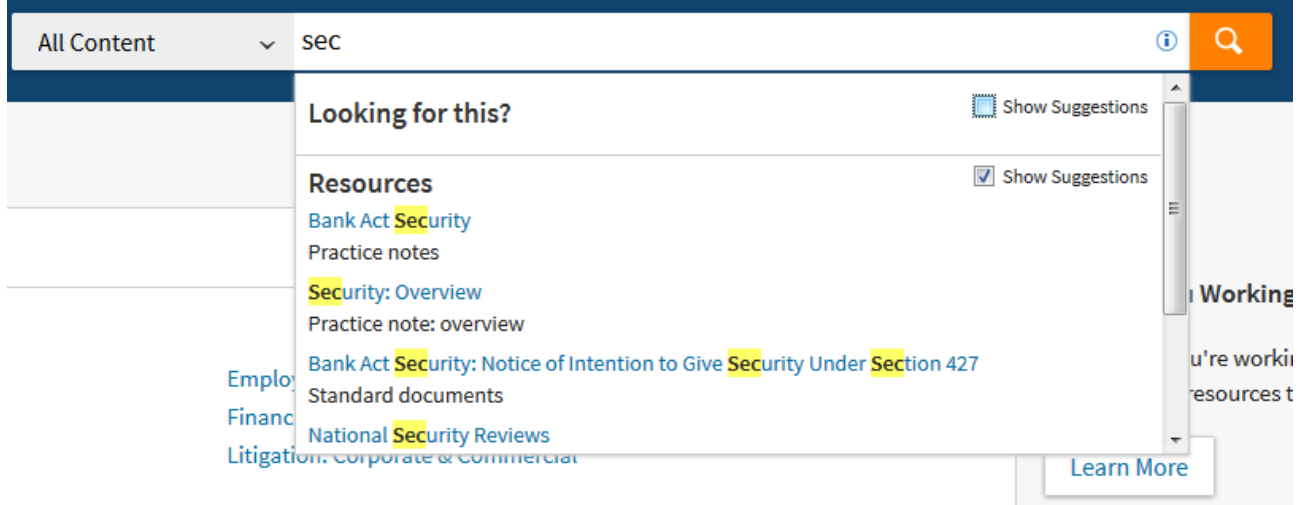

**Figure 5:** Uncheck "Show Suggestions" from the check box on the right-hand side of the drop-down menu to disable the search suggestions.

If results are generated by selecting a Search Term Suggestion which is out of your plan, an out of plan banner will display across the document, clearly letting you know that this potentially relevant result is not available under your subscription.

## **Resource Suggestions**

Begin your search using the Global Search Box on Practical Law Canada.

Suggested resources appear below the Global Search Box, under the Suggested Search Terms, as you begin typing in your search.

You can then select a document from the list of suggested resources by selecting the phrase. This provides quicker access to documents, when you are searching for a document by name.

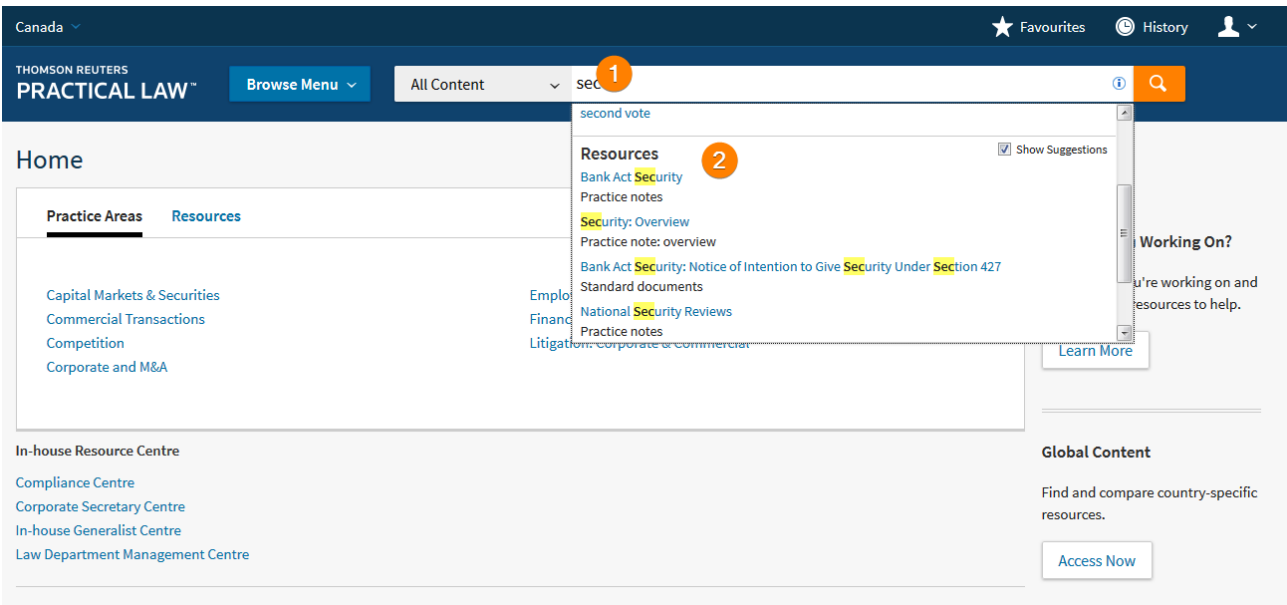

**Figure 6:** Resource Suggestions

The more search terms you enter, the more refined a suggestion becomes. If you know the exact name of the document you are looking for, it will quickly appear as you enter the first few terms.

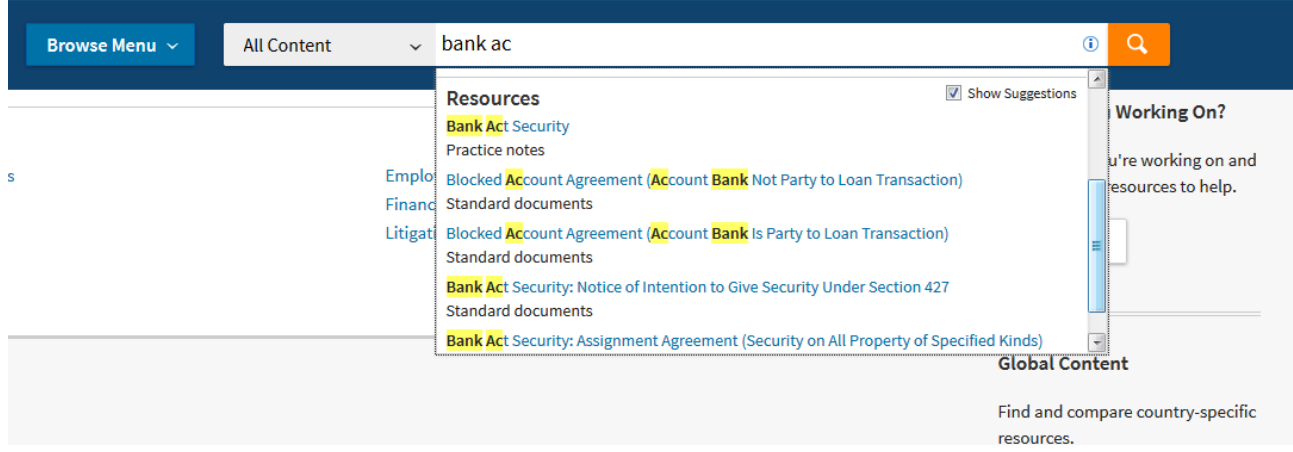

Figure 7: The complete name of a document appears after only a few characters are entered.

Entering terms which do not appear in the title of a document will change the resource suggestions. If too many terms are included which do not appear in the document title, the resource will no longer be suggested.

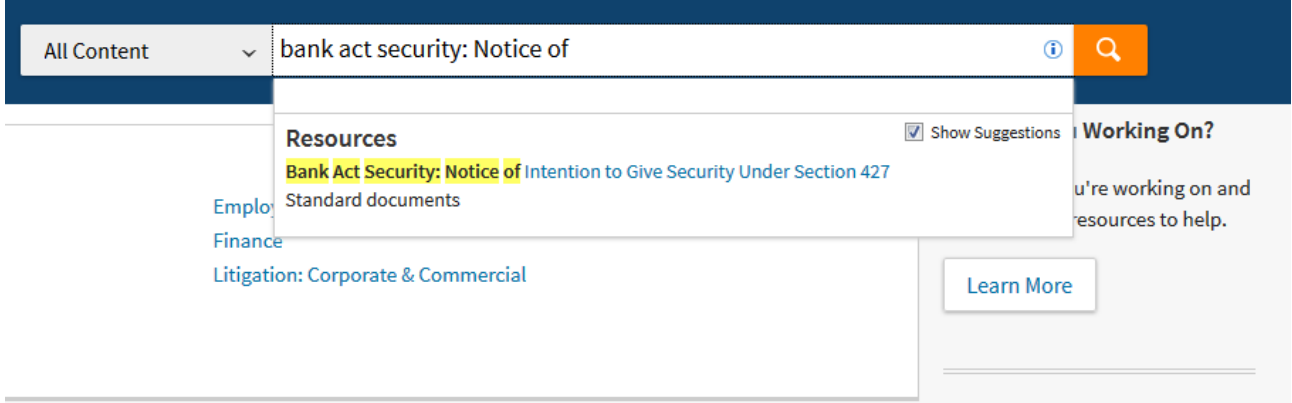

**Figure 8:** Several terms have been entered, narrowing the results of the suggested resources to just one document.

Suggested Resources will include Practice Notes, Practice Note Overviews, Standard Documents, Standard Clauses, Checklists, Toolkits, Provincial Q&As, and Legal Updates, as well as French Language documents. Glossary Terms and What's Market Deal Summaries are not included in Resources Suggestions. The Resource Suggestions are not otherwise Practice Area specific, and are listed by relevance to the search terms, rather than Practice Area or document type.

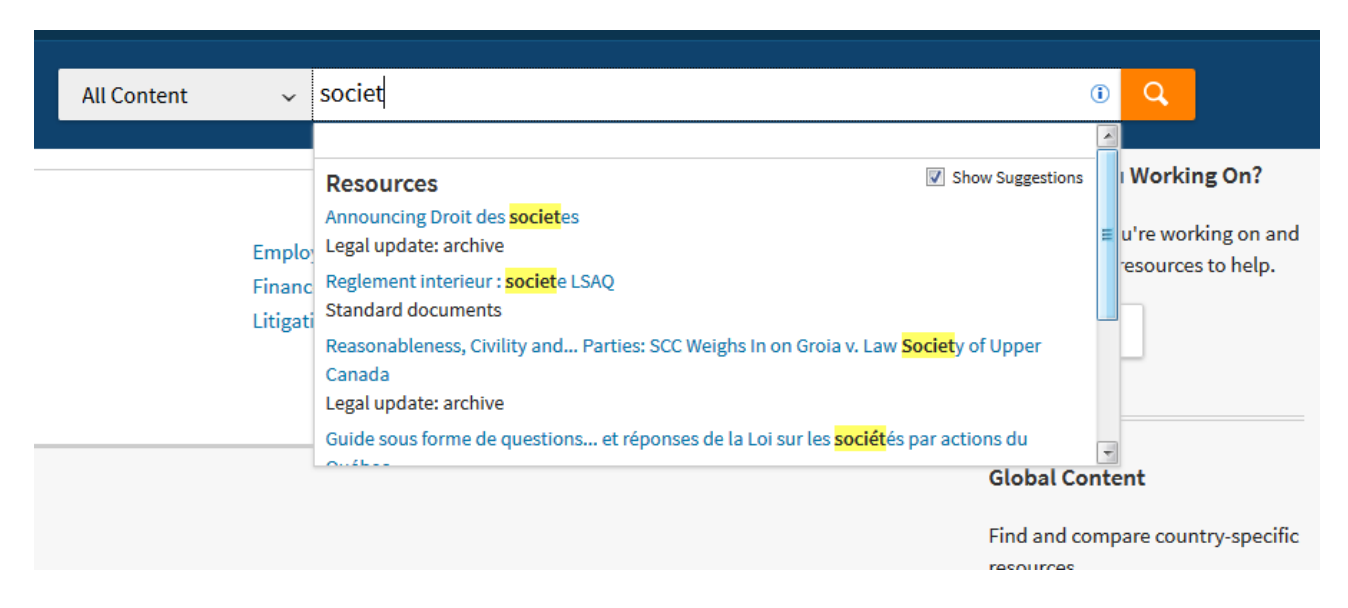

**Figure 9:** Suggested Resources of various types, including French Language suggestions.

Select the "view more" button to view even more Suggested Resources. Up to 20 Practical Law Canada Resources will be suggested.

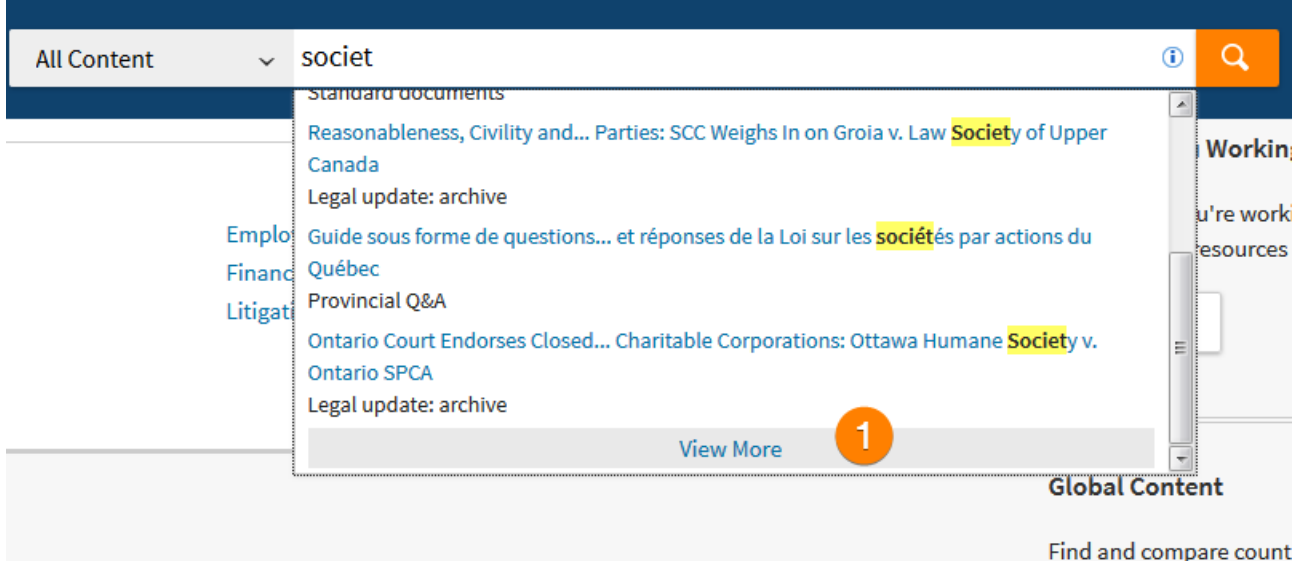

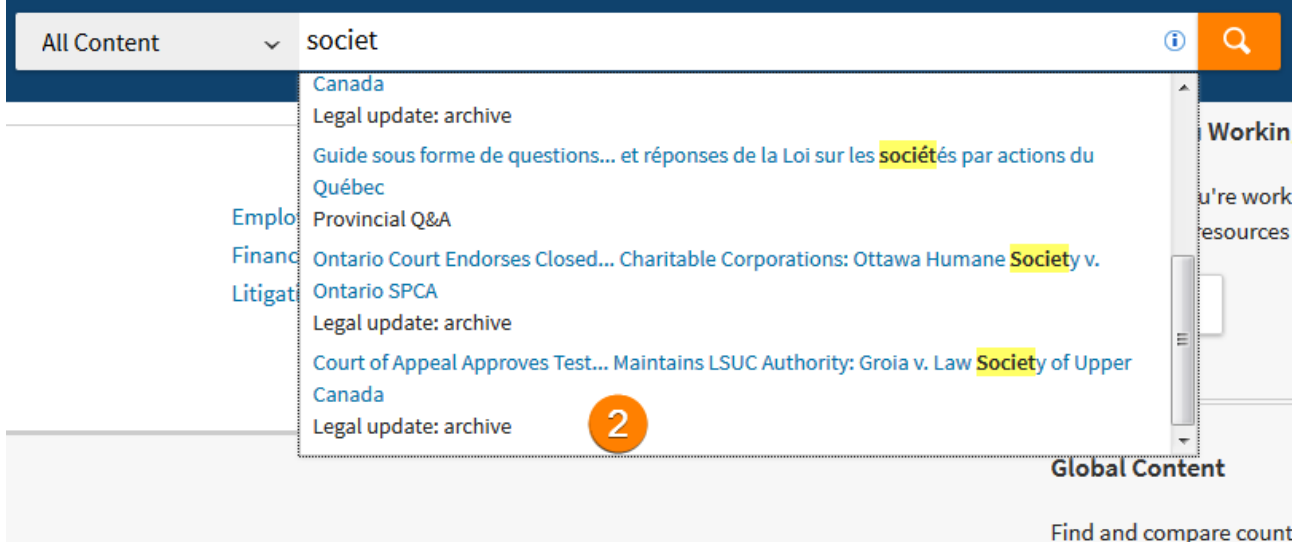

**Figures 10 and 11:** Viewing even more Suggested Resources in the drop-down menu.

To disable the "Resources" suggestions, de-select the check box on the right-hand side of the drop down. This will prevent the suggestions from displaying on a search.

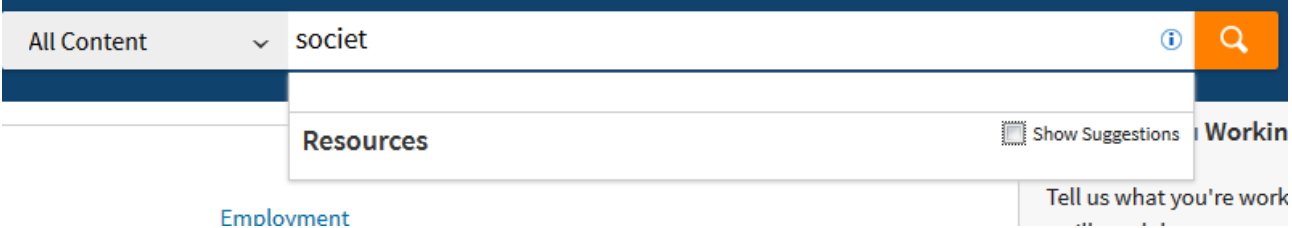

- **Figure 12:** Uncheck "Show Suggestions" from the check box on the right-hand side of the drop-down menu to disable the resource suggestions.
- **Note**: If a Suggested Resource is outside of your subscription, you will be taken to the abstract-only view of the document.